## **Familienkonto im WebOPAC**

**Sie können die Leserkonten Ihrer Familie verknüpfen und in Zukunft schneller mehrere Konten verlängern.**

## **Und so geht´s:**

- Loggen Sie sich mit der Ausweisnummer und Ihrem Passwort in das Leserkonto unsrer Homepage https://cloudopac.winbiap.de/grafenrheinfeld/index.aspx der **zuzufügenden Person** ein.
- Klicken Sie auf "Einstellungen Familienzugriff".
- Dort können Sie das angezeigte Hauptkonto mit dem Ausweis durch Setzen der Haken verknüpfen.

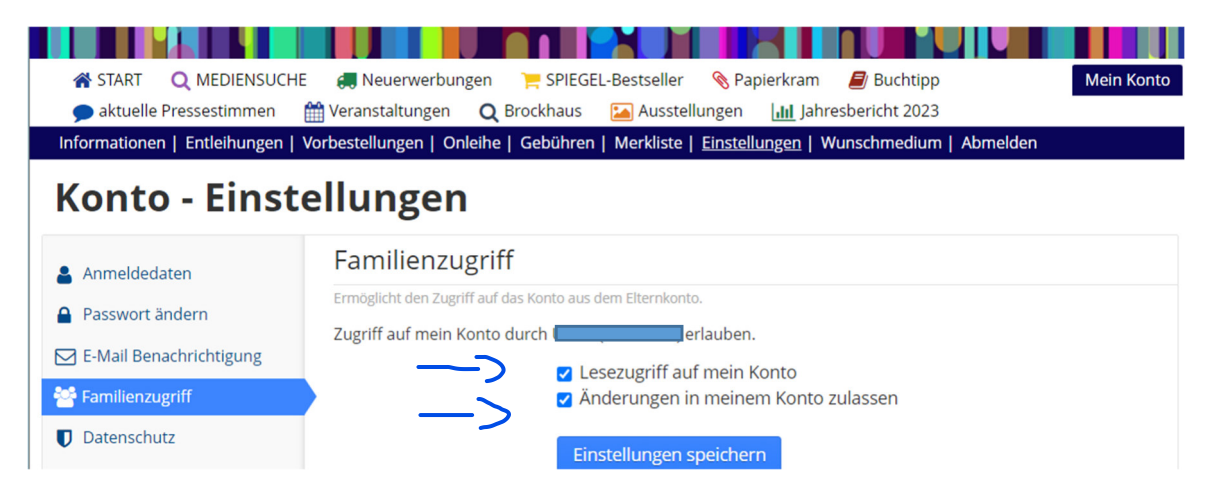

wieder abmelden

- Melden Sie sich an als "**Familienmaster**" mit Ihrer Ausweisnummer/Passwort an, um alle Ausleihen der verknüpften Personen anzusehen. Wollen Sie nur Ihre eigenen Ausleihen einsehen, klicken Sie auf "Entleihungen".
- Wenn Sie Medien eines anderen Kontos verlängern möchten, wechseln Sie in das entsprechende Leserkonto durch Klick auf den Pfeil rechts oben neben der Ausweisnummer und dann auf "Entleihungen".
- Bitte beachten Sie: diese Möglichkeit besteht nur, wenn wir Sie als "Familie" bei uns im System verknüpft haben.

Falls Sie Hilfe brauchen, melden Sie sich gerne bei uns!

Ihr Bibliotheksteam

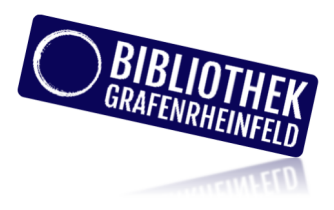